# Kitty 0.25.0 (Linux) cheat sheet

# Tabs and windows

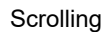

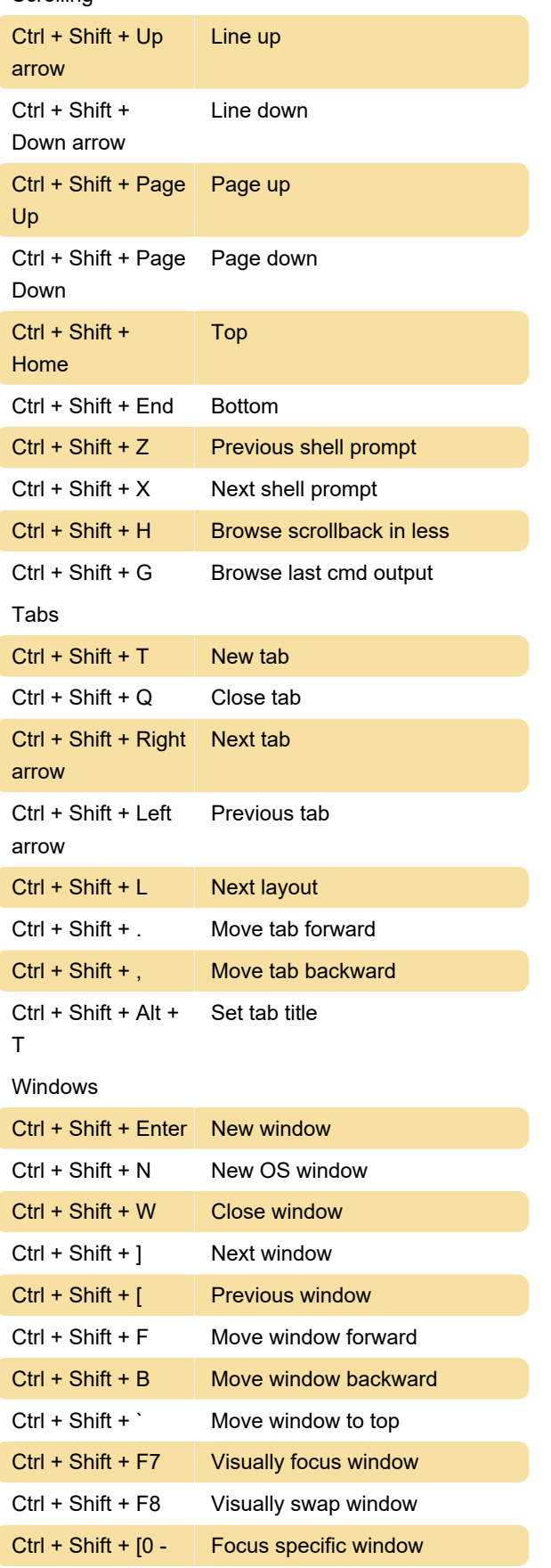

#### 9]

Keyboard shortcuts can be defined for neightboring windows and moving windows around in kitty.conf. Example:

map ctrl+left neighboring\_window left map shift+left move\_window right map ctrl+down neighboring\_window down map shift+down move\_window up More information can be found in the documentation.

## Misc.

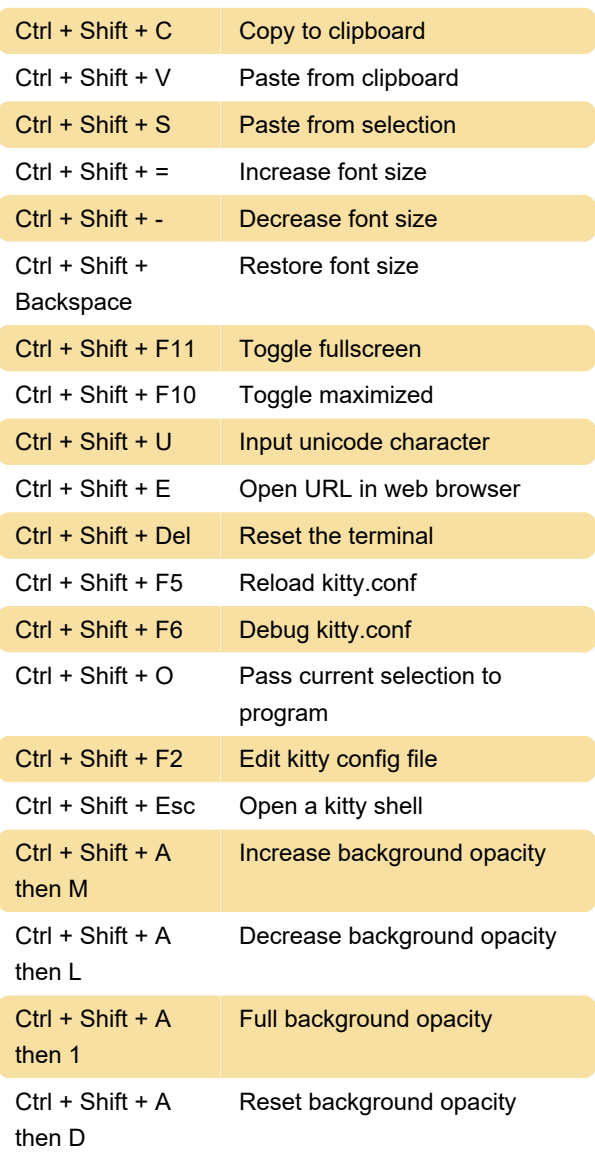

### **Mouse**

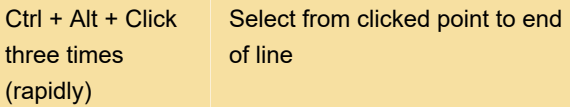

Ctrl + Alt + Left click + Move the mouse (drag with the mouse) Select in columns

Selecting text will automatically copy it to the primary clipboard.

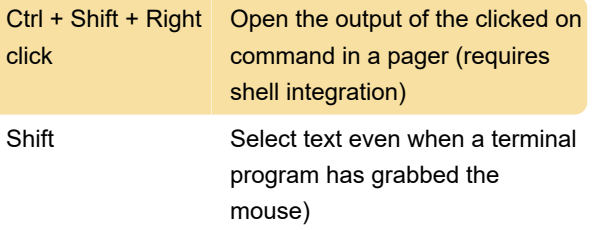

Source: sw.kovidgoyal.net/kitty/overview

Last modification: 5/4/2022 8:30:02 AM

More information: [defkey.com/kitty-0-25-linux](https://defkey.com/kitty-0-25-linux-shortcuts)[shortcuts](https://defkey.com/kitty-0-25-linux-shortcuts)

[Customize this PDF...](https://defkey.com/kitty-0-25-linux-shortcuts?pdfOptions=true)